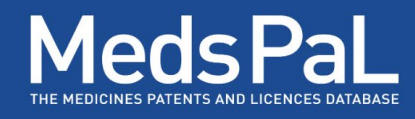

# MedsPaL Release Note 1 - 07 May 2024

medicines nicare<br>patent<br>pool

The new version of MedsPaL released in May 2024 is a major update to the interface first released in 2016. It provides users with an enhanced experience introducing a host of new features, tools and design, and broadened database scope and expanded information.

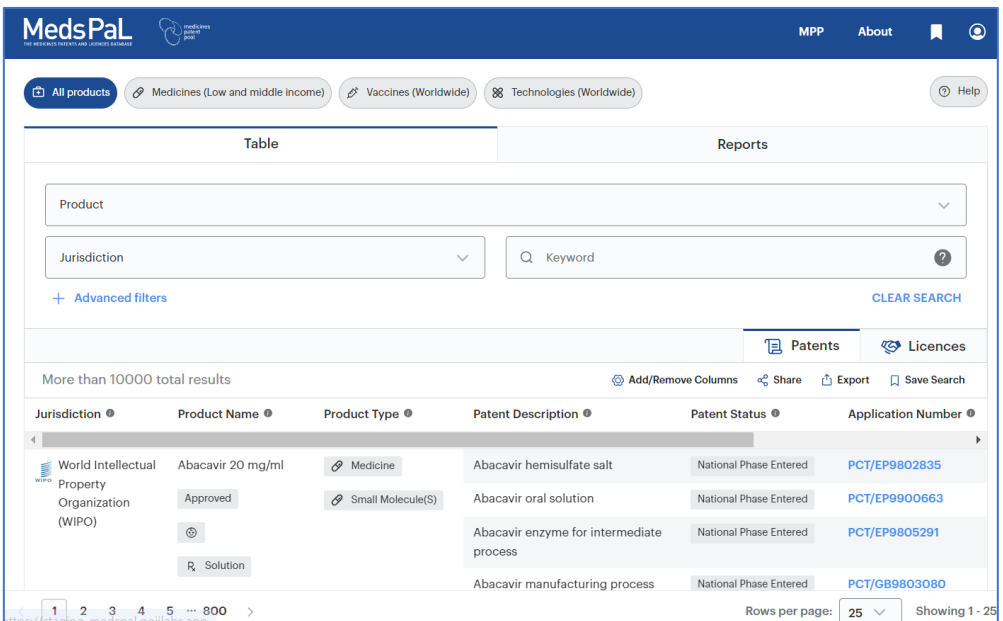

#### **[Database Scope](#page-1-0) 2**

#### **New Design & Functional improvements 3**

**New Information 5** 

**[New Licences Tabs](#page-5-0) 6**

**New Feature - [Advanced Filters](#page-5-1) 6**

**New Feature - [Update Search](#page-6-0) 8**

**New Feature - [Save Search and Run Alerts](#page-8-0) 9**

**[New Design & Informa�on](#page-10-0) - Patent Cards 11**

**[New Design & Informa�on](#page-11-0) - Report View 12**

**Improved Mobile compatibility 15** 

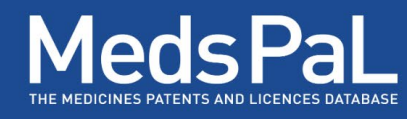

### <span id="page-1-0"></span>Database Scope

In addition to medicines, MedsPaL now also includes patent and licence information on the following products:

medicines

- **Vaccines**: The database covers COVID-19 vaccines that received [Emergency Use](https://www.who.int/teams/regulation-prequalification/eul/covid-19)  Listing from the World Health Organisation [WHO](https://www.who.int/teams/regulation-prequalification/eul/covid-19) until 31 December 2022. The information was previously available on a separate platform called VaxPaL, MPP's former COVID-19 vaccines patent database.
- **Technologies**: Long-acting technologies included in [LAPaL,](https://lapal.medicinespatentpool.org/) the Long-Acting technologies patents and licences database, a free online resource coordinated by MPP.

For vaccines and technologies, MedsPaL includes patent information for all countries.

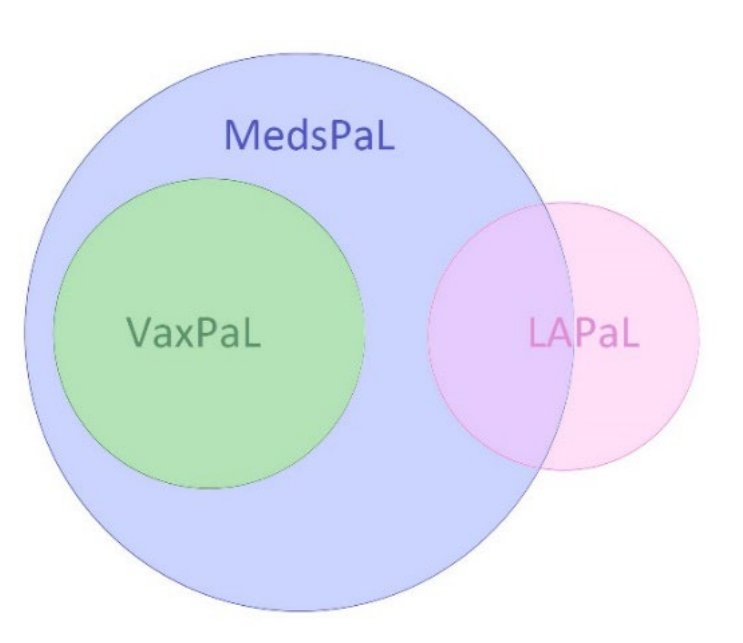

**All products** chip at the top of the main page is selected by default allowing the search for Medicines, Vaccines, and Technologies. Users can restrict the search to specific products by selecting the corresponding chips at the top of the main page:

<span id="page-1-1"></span>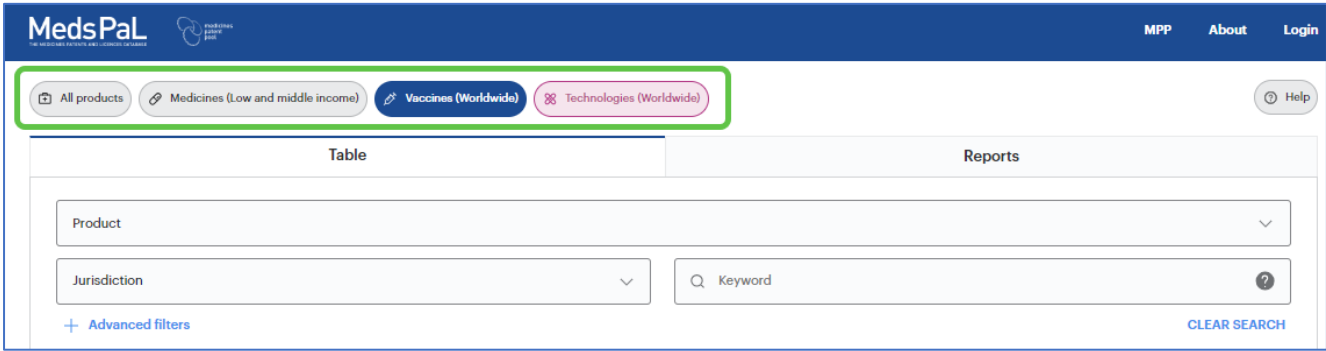

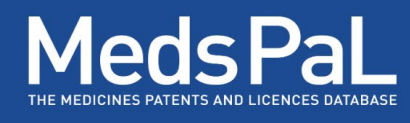

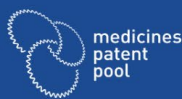

## New Design & Functional improvements

### **ABOUT**

From the top banner, you Can access the **About** menu with information on the database, including e.g. FAQs, and Useful Resources.

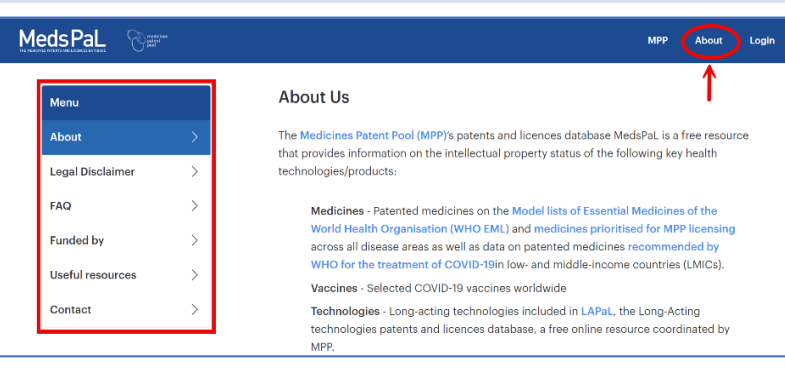

#### **Licences Tab**

Searches may be performed under **Table** or **Reports** views and the user may switch between the **Patents** and new **Licences** tabs to view the results.

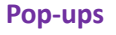

**Information pop-ups** are available throughout by following the  $\bullet$  or clicking on tags

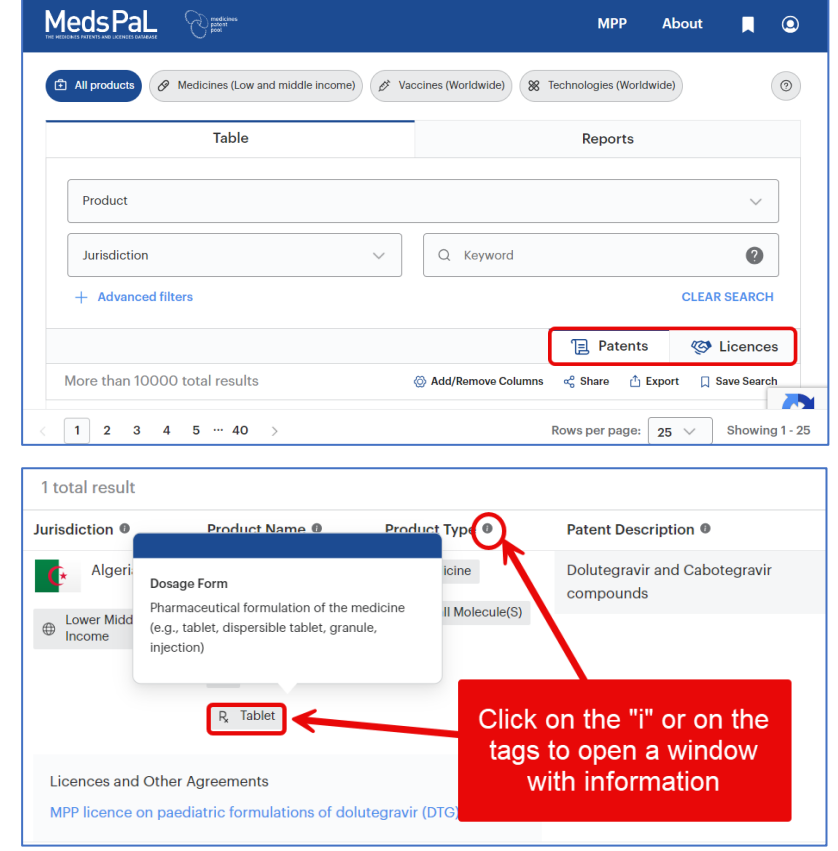

### **Search dropdowns & multiple** selection

Items are selected from the lists by using checkboxes. Selected items appear as tags in the input box and at the top of the dropdown lists under the *Current selections* section.

**Toggle All** is used to select or unselect all items in a list.

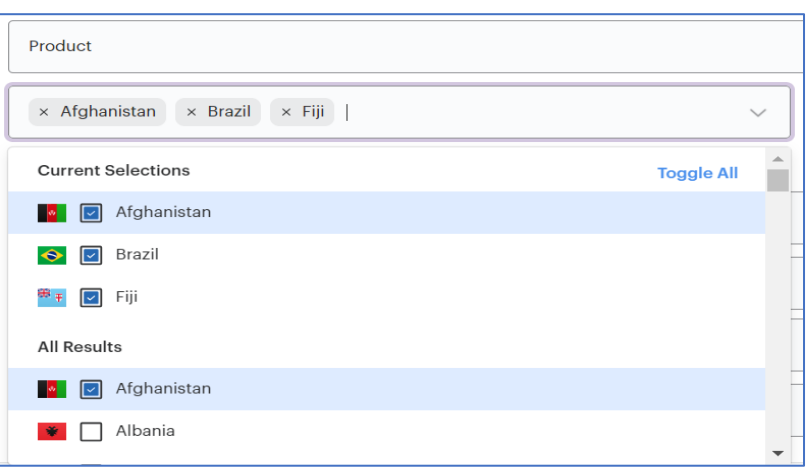

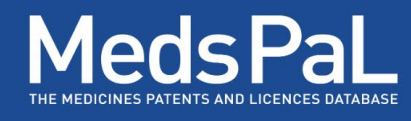

### **Status categories**

Throughout its life term, a patent application/patent will go through several main states captured in MedsPaL under Patent Status. These states can be grouped under three categories: **Filed**, **Granted** and **Not in force** as follows:

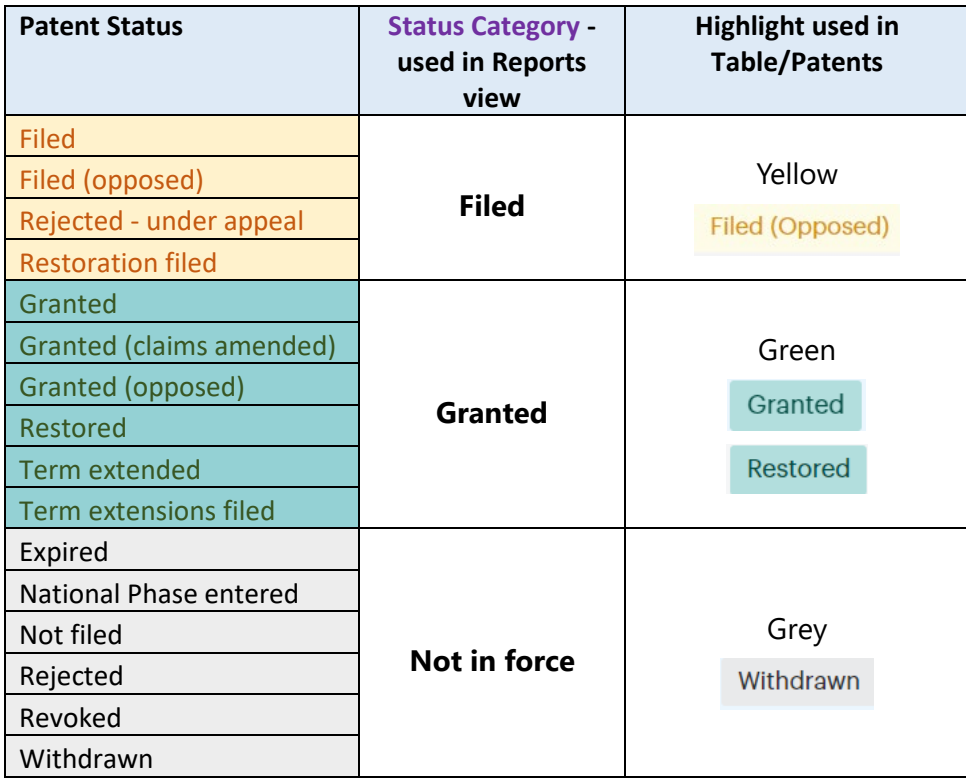

#### **Example:**

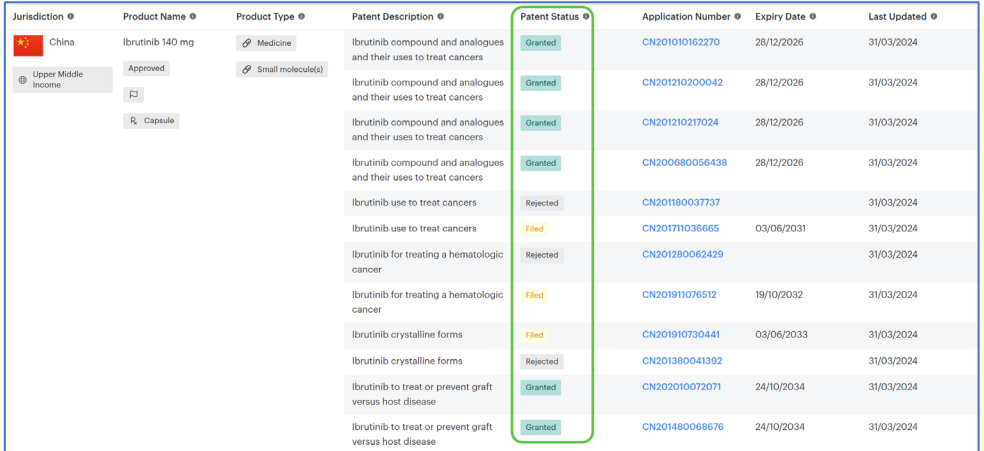

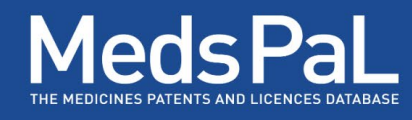

## <span id="page-4-0"></span>**New Information**

Information on health products' clinical development status, dosage form and route of administration and on countries' region and World Bank income classification is now available on the Patents result table: Newly available information includes:

**For Jurisdictions:** World bank **income group** and **regions** 

#### **For products:**

**Development status Paediatric** indication **Dosage form Product type** and **sub-type Route of administration Originator(s)**

**For Patents: Applicant(s)**

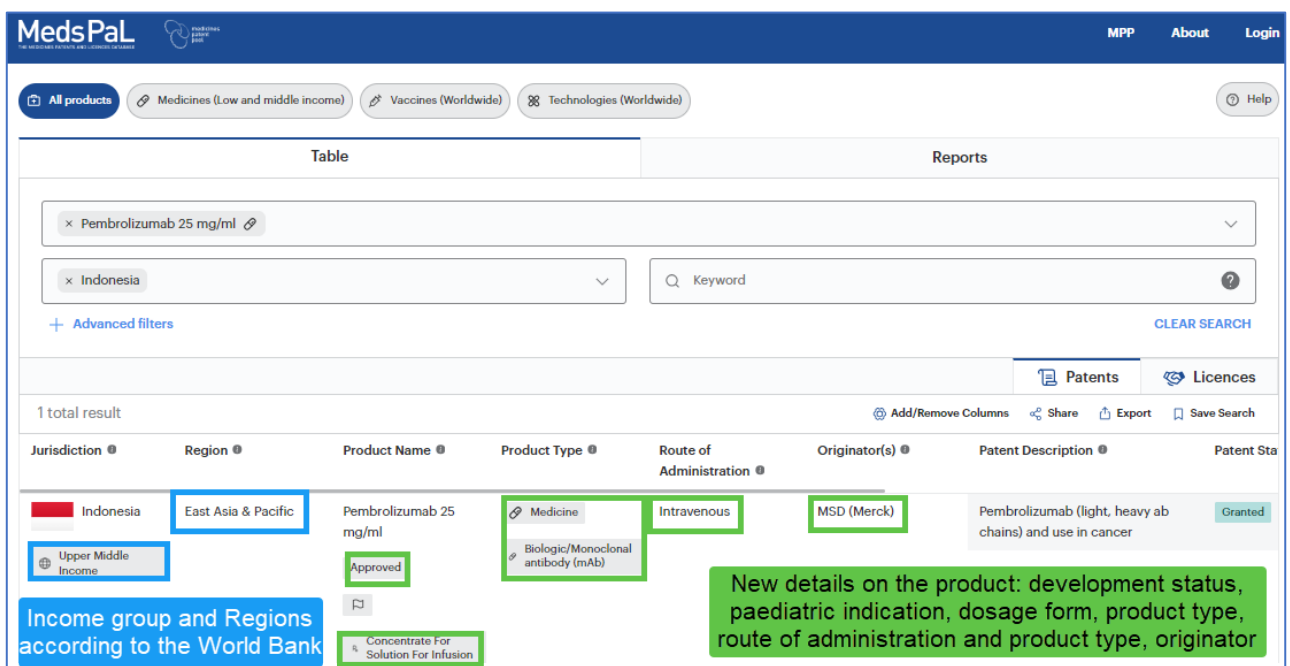

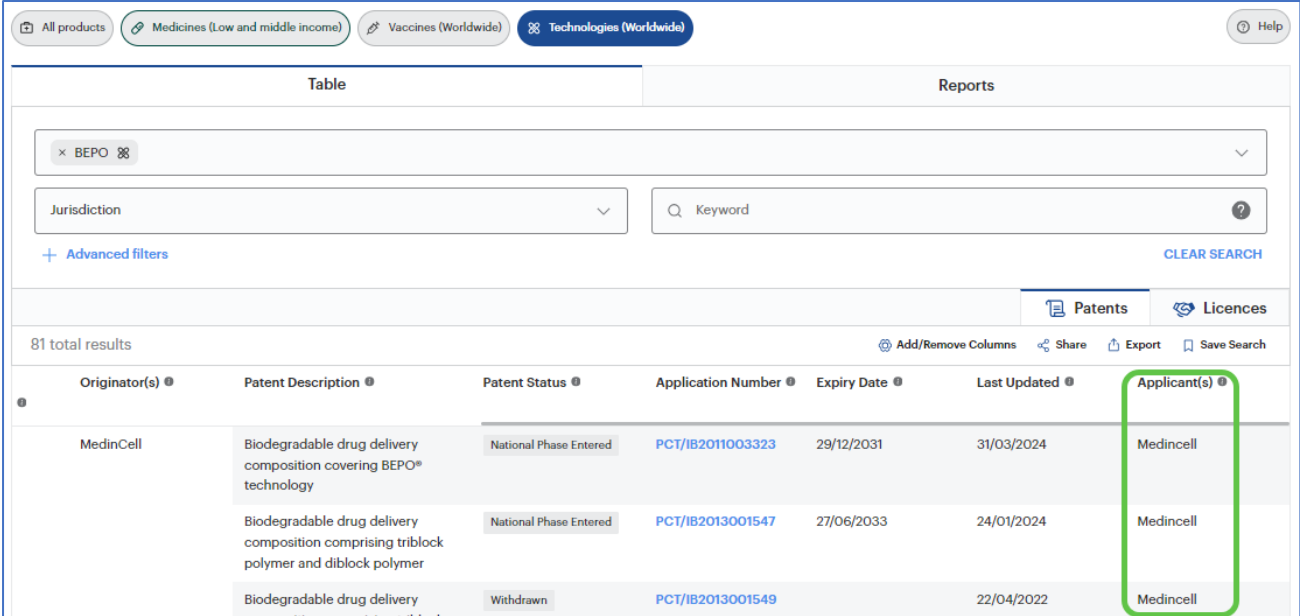

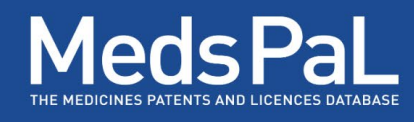

### <span id="page-5-0"></span>New Licences Tabs

In addi�on to being shown in the patents results table, **Licences** are also shown in a dedicated new tab on both the **Table** and **Reports** views. When performing a search on one or mul�ple products, the user can switch between the Patents and Licences tabs. Jurisdictions are broken down by region:

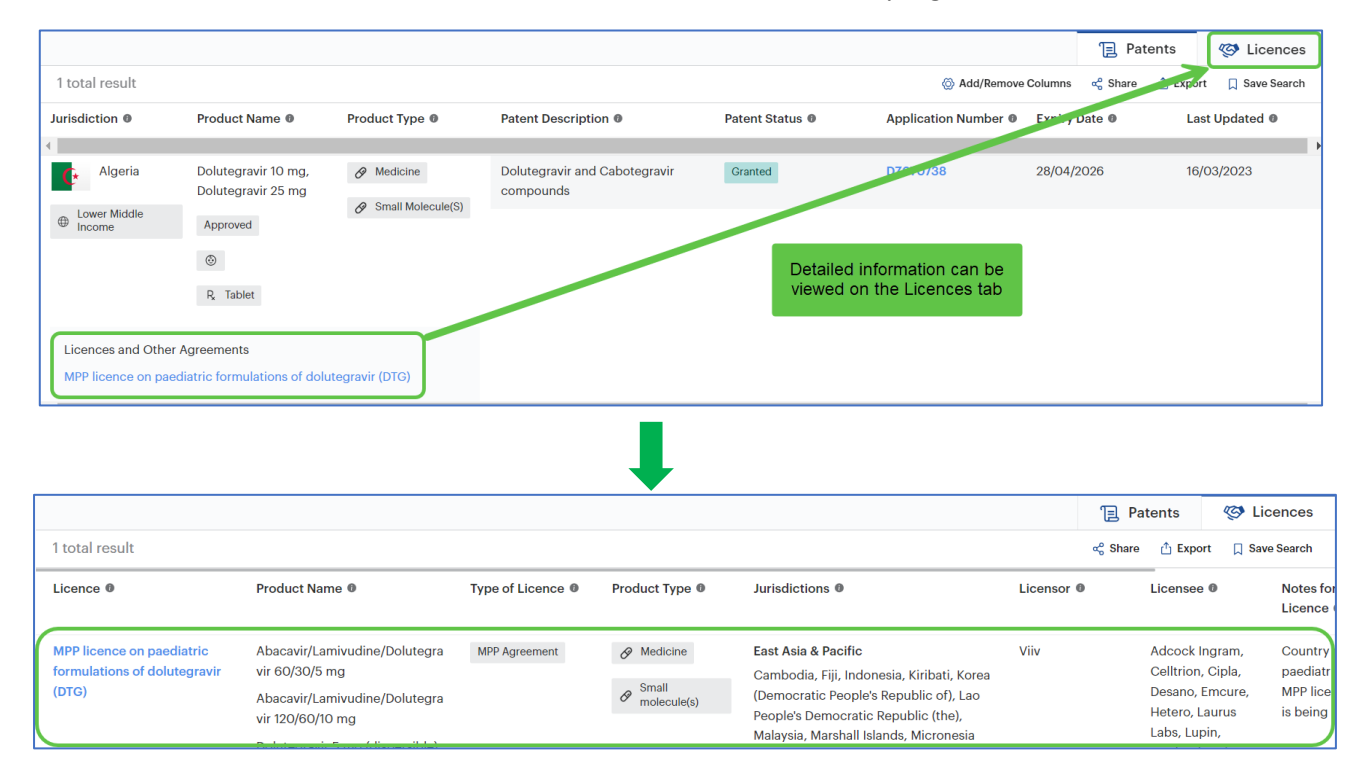

**Type of Licence** is a newly displayed information available as a separate column in the results table and as a new field in the **Licence cards.**

Users can now also search for Licence information using the following criteria: Type of Licence, Product, Jurisdiction, Licensor, and Licensee.

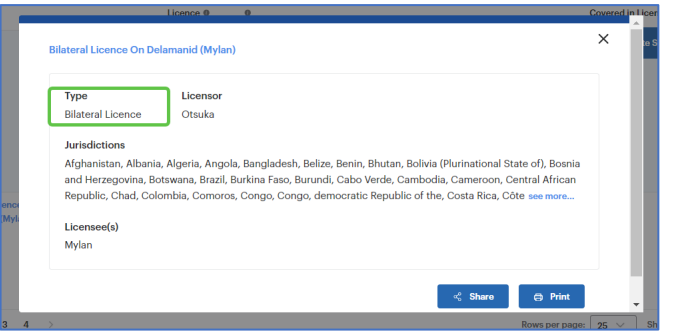

### <span id="page-5-1"></span>New Feature - Advanced Filters

In addition to the simple search by Product name, Jurisdiction and/or Keyword, the new Advanced filters section provides the user with additional search options related to:

- **Patents: Patent status** (e.g. expired, granted, filed)
- **Jurisdic�ons: Income group** and **Region**
- **Products**: **Route of administra�on**, **Dosage form**, **Disease Area**, **Originator(s), paediatric indica�on,** and **EML** (inclusion in in the Model lists of Essential Medicines of the World Health Organisation (WHO EML)
- **Licences**: **Licence type**, **Licensor** and **Licensee**
- Regulatory **Data exclusivity** expiry date

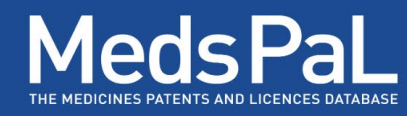

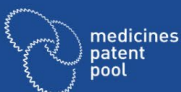

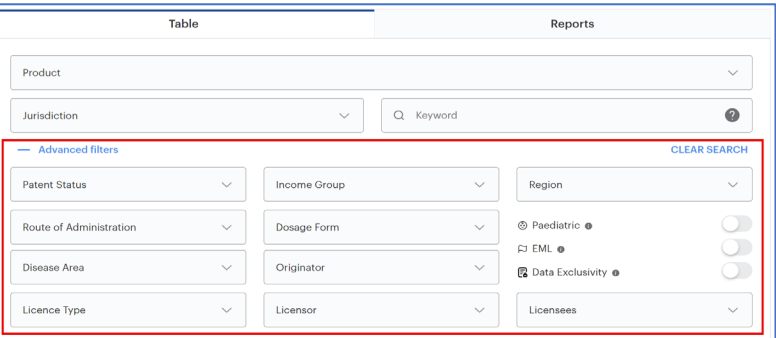

Apart from **Disease area**, that has been moved from simple search to *Advanced filters*, all the Advanced filters are new.

When the user runs a search and uses the *Advanced filters*, the section will collapse when scrolling down. The user will see if and how many advanced filters are selected.

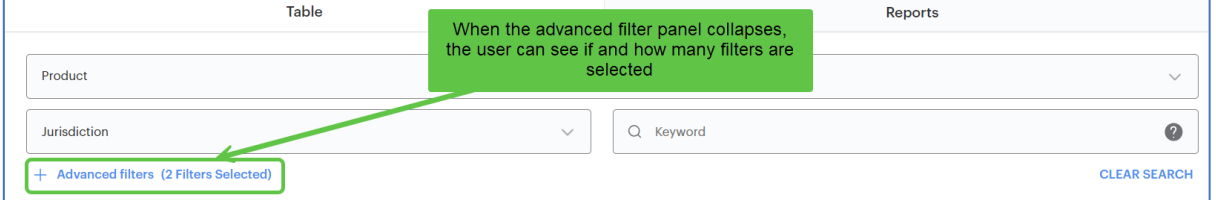

When making multiple selections, the selected items that do not satisfy all selected filters will be crossed or greyed out:

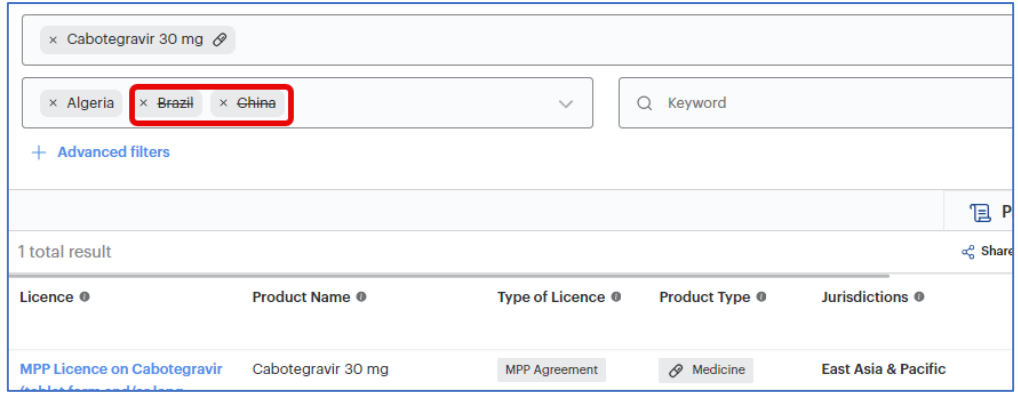

→ Brazil and China are not part of the Territory of the selected licence and are crossed out.

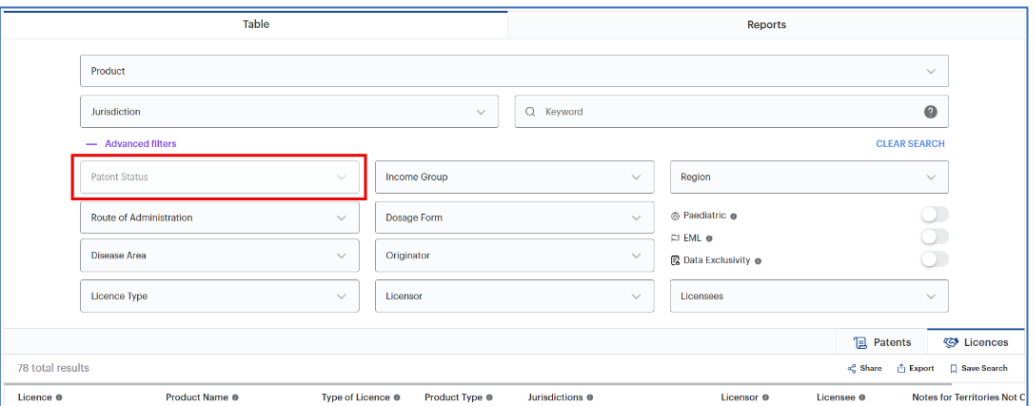

<span id="page-6-0"></span>→ When starting a search in Table/Licences, patent status will be greyed out.

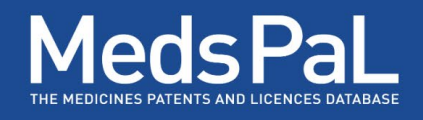

## New Feature- Update Search

In Table view, when scrolling down the results tables, the search panel collapses further to an **Update Search** buton that appears on the upper right side that the user can click to expand and update the search parameters.

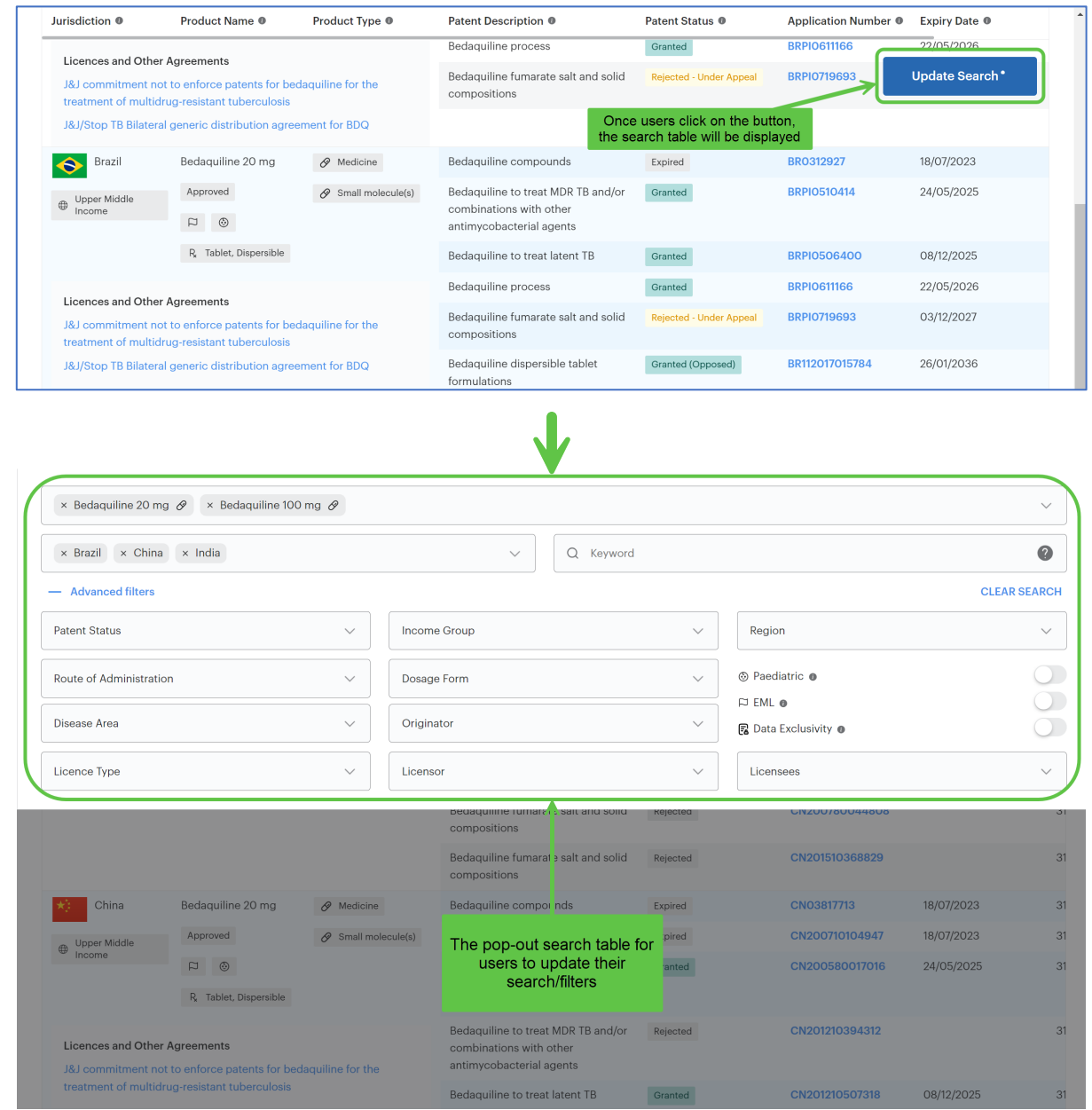

Once the search parameters are updated, the user needs to click outside the search panel to close it.

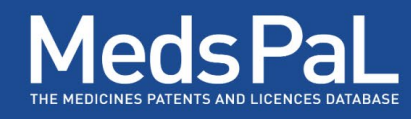

### <span id="page-8-0"></span>New Feature- Save Search and Run Alerts

In the Table view, users can save their searches and enable e-mail updates to be notified of changes to those results. Types of changes that may trigger an e-mail notification include changes in patent status, a newly associated patent or agreement, or the addition of Data Exclusivity information. A user account is required, and users will be prompted to create one the first time they attempt to save a search. An account may be set up directly as follows:

### **To set up an account:**

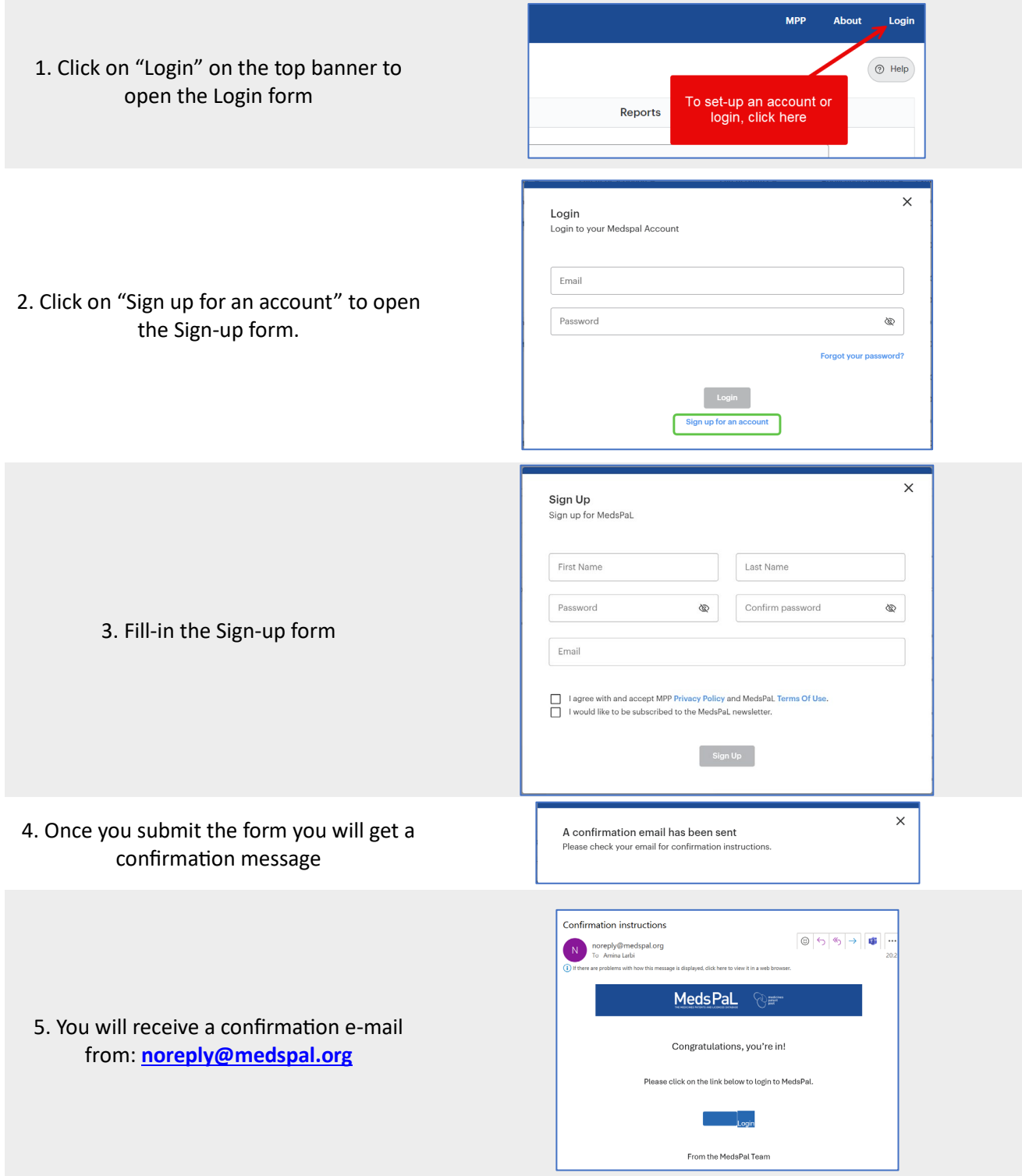

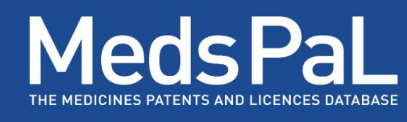

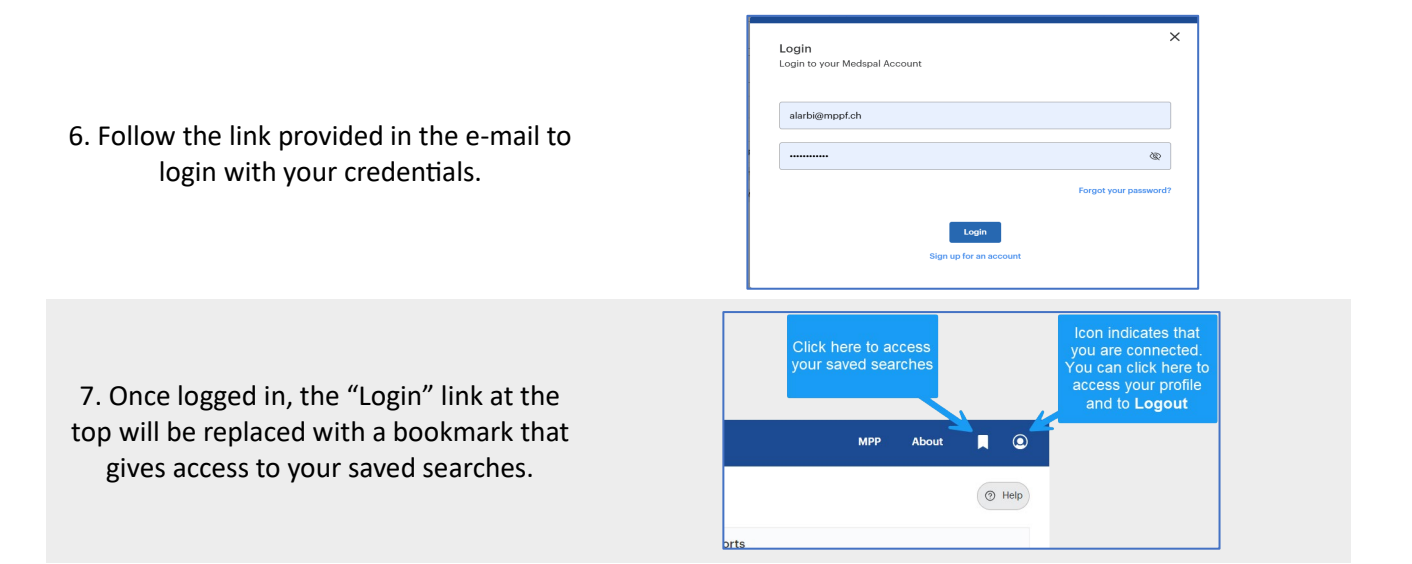

### **To save and update your search:**

1. Run a search and click on "save search". If not already logged-in, you will be asked to "Login". Enter your credentials or create a new account

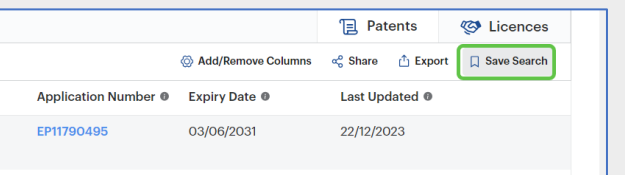

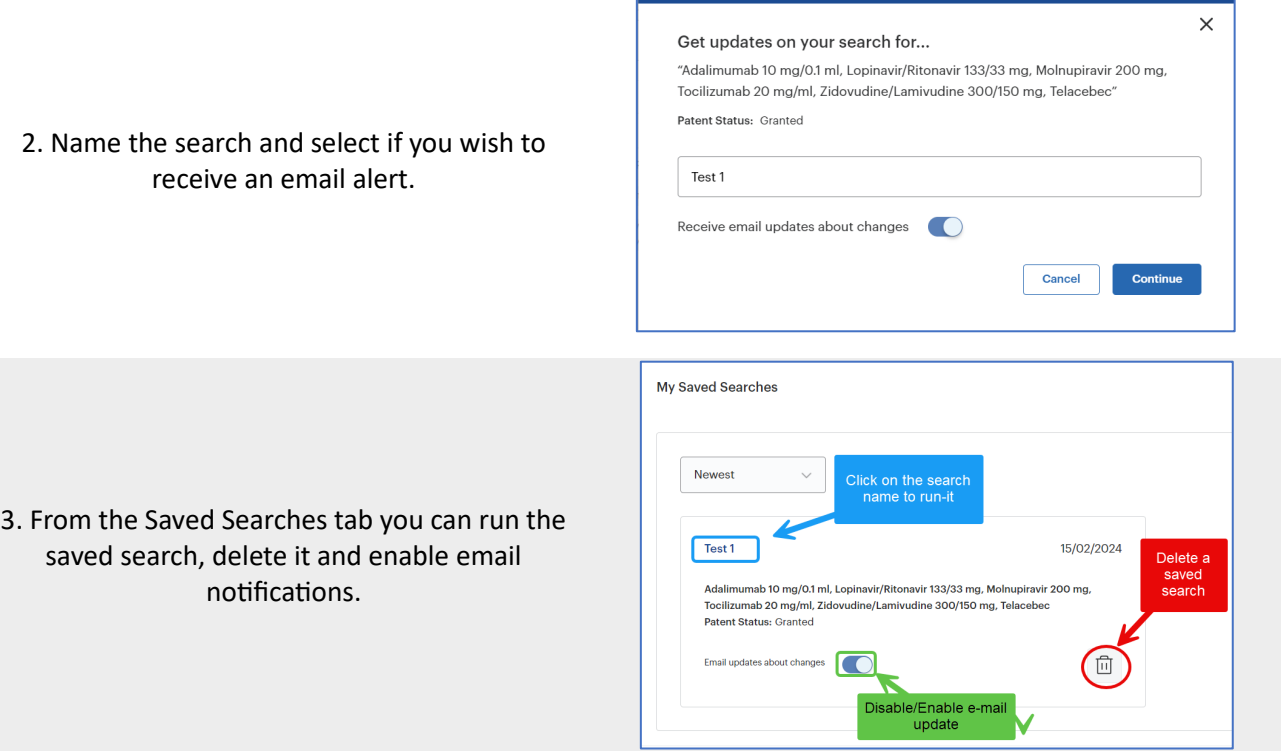

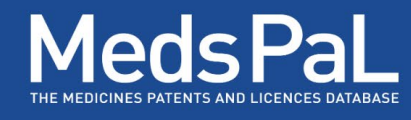

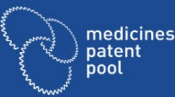

4. When your saved search results change, you will receive an email notification within 24 hours.

Click on "View search results" to run the search. If not already logged in, you will be asked to do so.

if your search cannot be loaded, you may have two accounts with two different e-mail addresses. Try with the account that created the search.

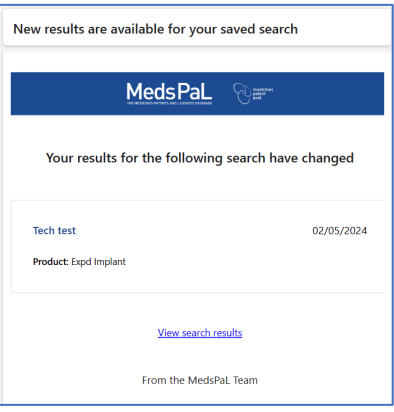

## <span id="page-10-0"></span>New Design & Information- Patent Cards

The new Patent card design regroups bibliographical details under a new tab named **Basic details:**

Please try again with the account that created the saved search

Cannot load saved search

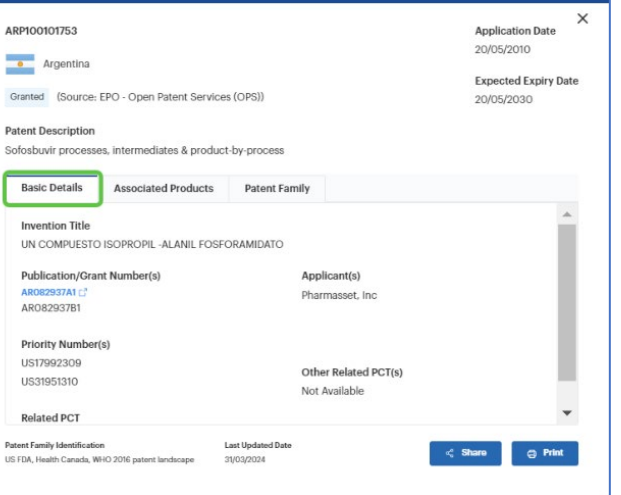

Two new tabs show the following information:

#### **Associated Products**

Lists all other products in the database associated with the same patent

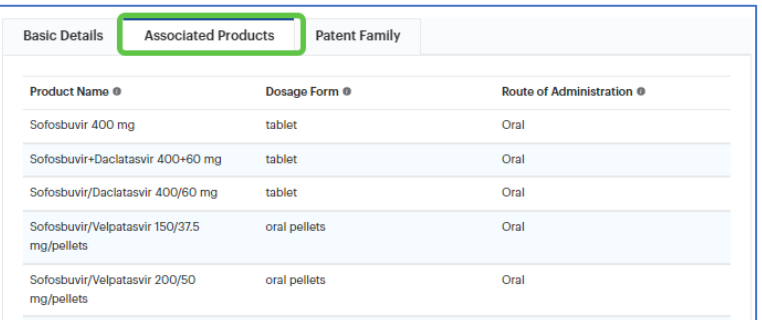

#### **Patent Family**

Displays equivalent national patent applications from other jurisdictions. Low-and Middle- Income Countries are listed under this tab for Medicines and worldwide coverage is available for Vaccines and Technologies

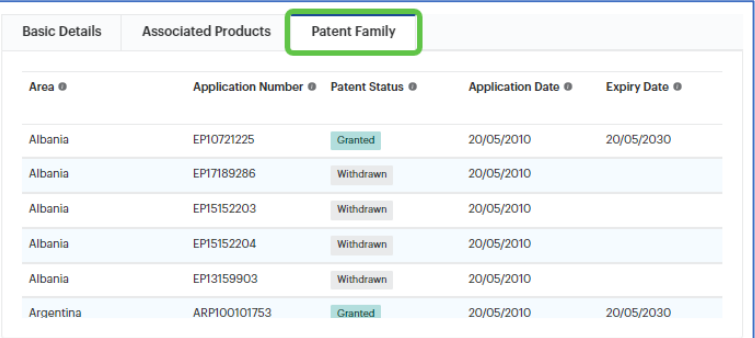

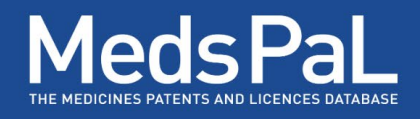

### <span id="page-11-0"></span>New Design & Information- Report View

medicines

MAP VIEW has been replaced by **REPORTS** that allows some analysis of patent and licences associated with a Product through interactive maps, donut charts, and timelines.

- Start by selecting a **Product** in the dropdown list and click on **Generate Report**.
- The resulting Patent and Licence information will be distributed on two different tabs: Patents & **Licences**

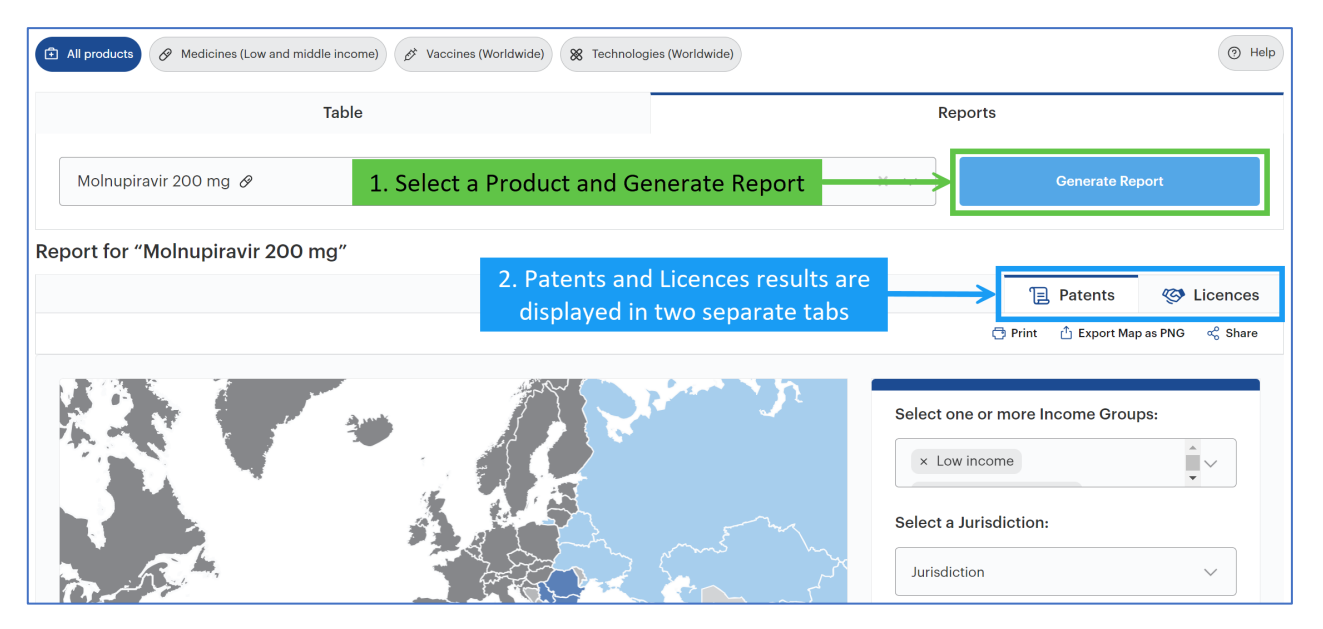

### **Patents tab - Interactive Map**

All patent applications and granted patents associated with the selected product are shown by default on a map. You can:

- filter results by **Income Group** or a specific Jurisdiction.
- select whether to display all patents or only those covering the compound (for medicines only).
- select countries directly from the Map.

When a **Jurisdiction** is selected. the country will be highlighted in purple and related patents will be listed on the right with links to patent cards.

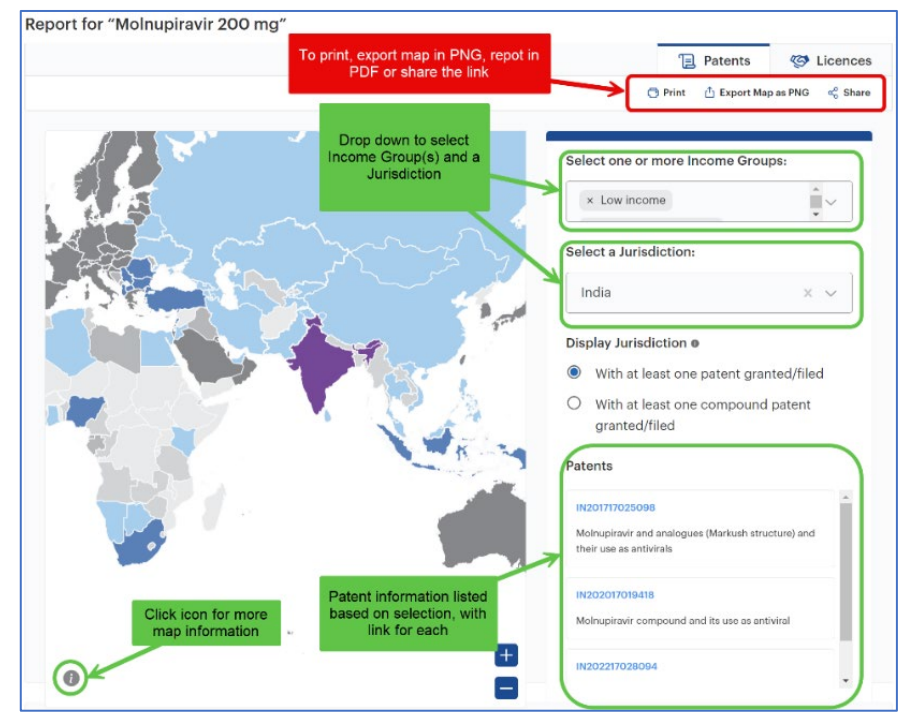

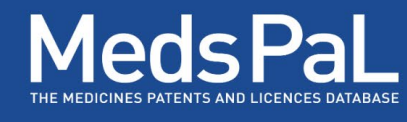

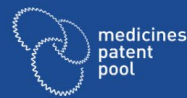

Click on the "i" icon to expand and view the map legend and the shades of colours used:

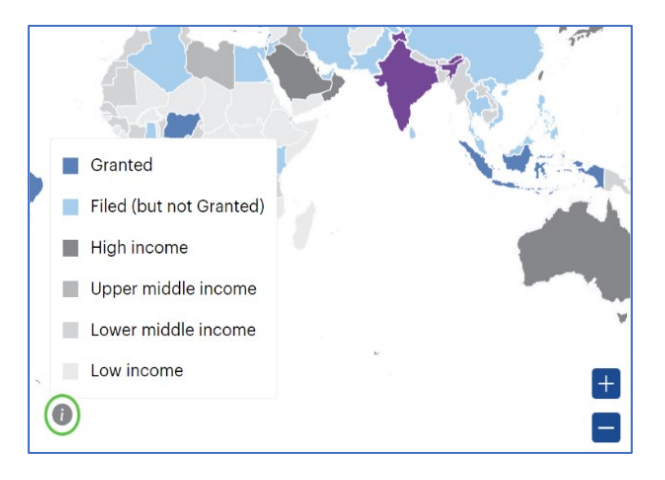

### **Patents tab - Summary of Patent Statuses for Family by Region**

**List** and **donut cha**rt show the distribution of patents/patent applications for all patent families associated with the selected product by status category (Granted, Pending/Filed, Not in force) and by regions.

A specific family may be selected by the user by using the drop-down menu to the right.

The **Donut chart** is divided by **regions** shown in different colours. Colour gradient relates to patent status categories: darker colours are for active status and lighter colours are for inactive status. You may hover over a slice of pie to see detailed statuses.

#### Summary of Patent Statuses for Family by Region This section shows by default the distribution of patents/patent applications for all patent families Patent Family by status category (Granted, Pending/Filed, Not in force) and by regions. A specific family may be selected by the user by using the drop down menu to the right. 153 patents in 89 countries Granted In 13 countri ion of patent status categories (Granted, Pending/Filed, Not in force) by .<br>Realon e **Jurisdictions** a regions for all patent families (default) or the selected family. Hover over a sli pie to see detai ed statuses East Asia & Pacific Indonesia Europe & Central Asia Albania, Bulgaria, North Macedonia, see m Latin America & Brazil, Mexico Caribbea Middle East & North .<br>Labi Sub-Saharan Africa Nigeria, Seychelles, South Africa Filed/Pending in 55 countries Region @ **Jurisdicti** East Asia & Pacific China, Indonesia, Malaysia, Mongolia, see m Albania, Armenia, Azerbaijan, Belarus, see n Europe & Central Asia Latin America & Argentina, Barbados, Belize, Brazil, Chile, Colombia Caribbean Costa Rica, Dominican Republic, Ecuador, El see n Middle East & North Algeria, Egypt, Iran (Islamic Republic of), Jordan, Ur<br>Arab Emirates Africa **South Asia** India Pakistan Sri Lanka Latin America & Caribbean Middle East & North / Sub-Saharan Africa Botswana, Ghana, Kenya, Namibia, South Africa

### **Patents tab - Timeline of Patent Families**

Patent families associated with the selected product are shown by filing year. with WIPO (Patent Cooperation Treaty international patent applications) shown by default. A specific jurisdiction may be selected by using the drop-down menu to the right.

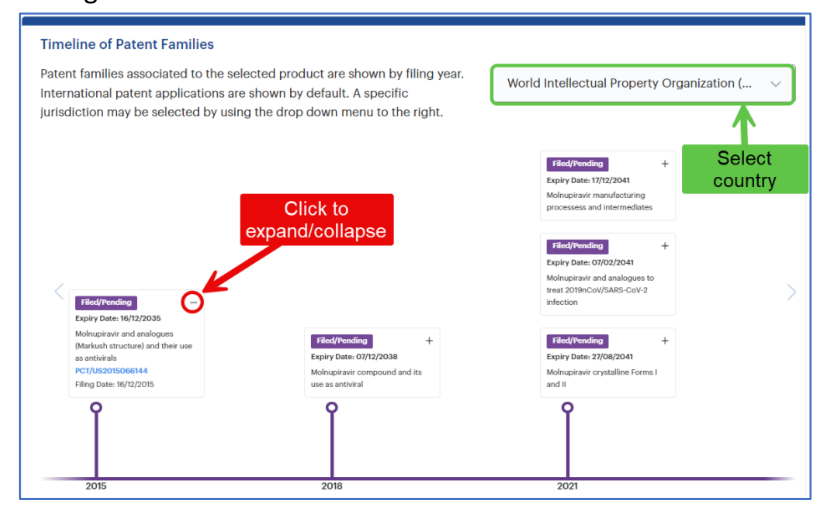

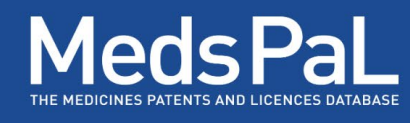

#### **Licences tab - Interactive map:**

All licences associated with the product are displayed by default. You can:

medicines

- filter by licence name (via single or multiple selections)
- select a specific jurisdiction directly on the map and associated licences information will be listed on the right with link to Licence cards.

Click on the "i" icon to expand and view the map legend and the shades of colours used.

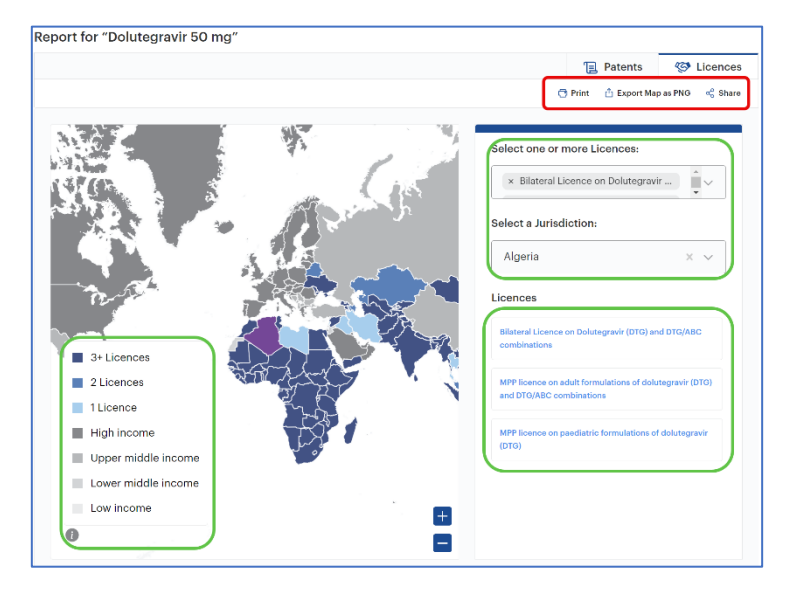

#### **Licences tab – Licences table**

Under this section, the licences associated with the chosen product are listed with detailed information including title, type of licence, jurisdictions, licensor and licensee. Clicking on the licence title opens the Licence card:

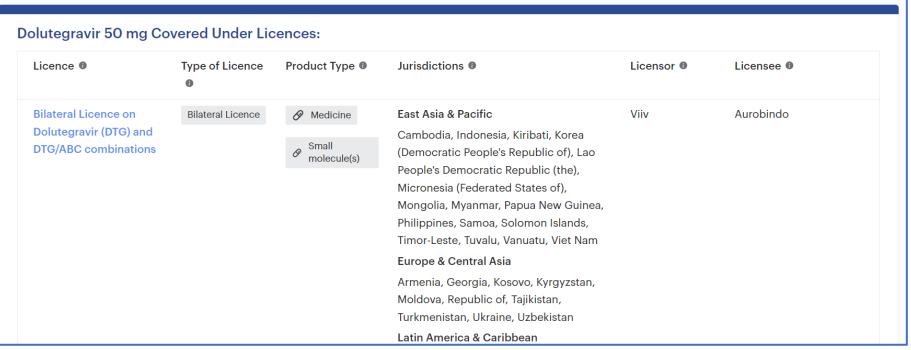

Patents and Licences maps can be **exported** as PNG, the full report as **PDF.** The search can also be **shared** as link.

**Print** to export/save the Patent or Licence reports in PDF format or **Export** to save the maps as a **PNG** image on your computer:

<span id="page-13-0"></span>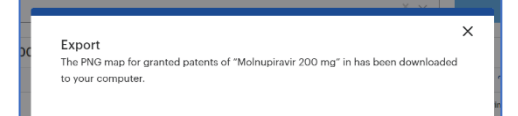

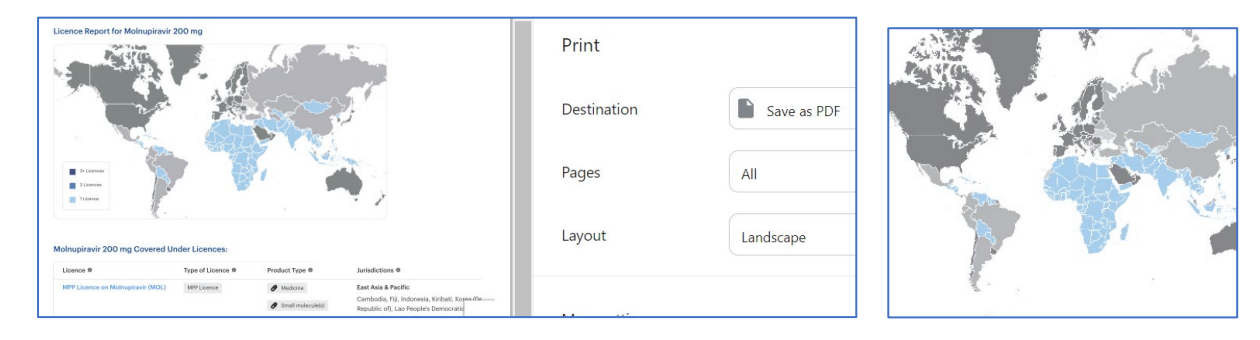

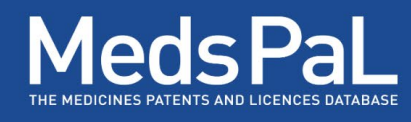

### Improved Mobile compatibility

The design has been adapted for portrait mode viewing and mobile compatibility. The new website is mobile responsive and adapts to different types of tablets and mobiles. Below a few example screen shots from a mobile phone:

medicines medic<br>patent<br>pool

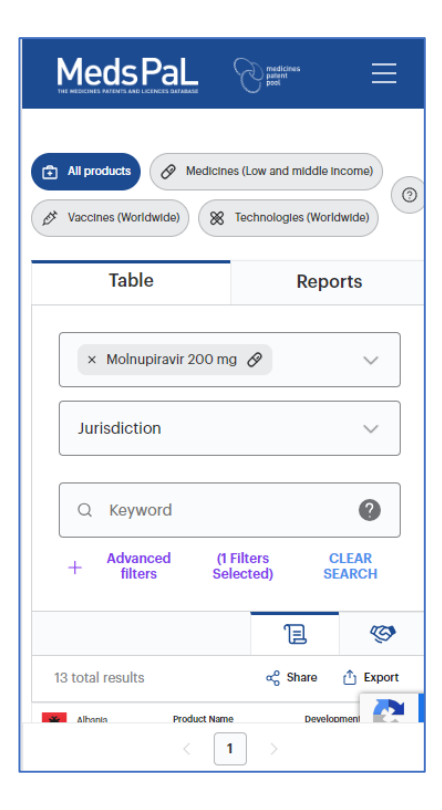

#### **Table view (1/3)-** Search **Table view (2/3)- Patents** tab **Table view (3/3)- Patents** tab

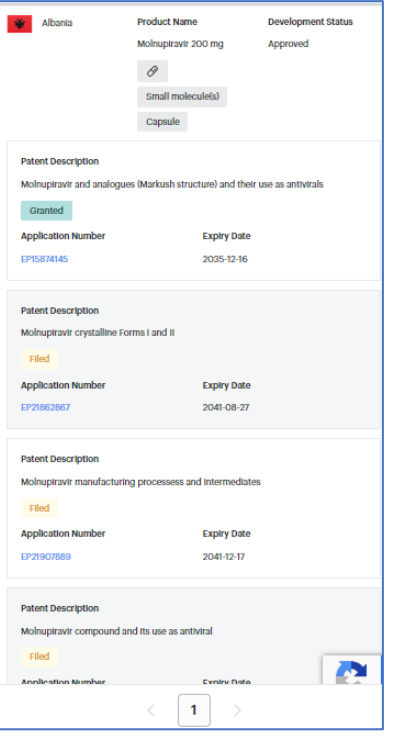

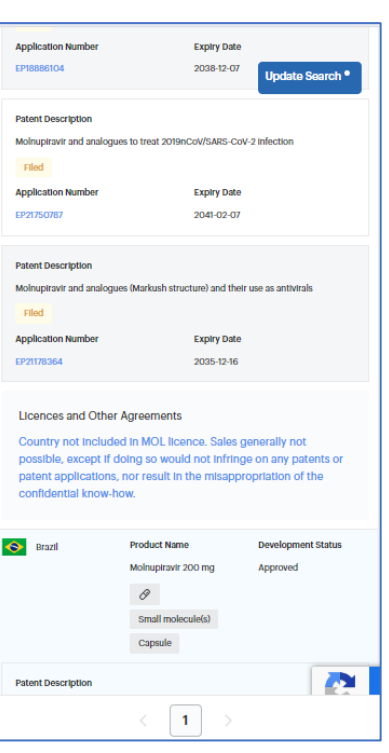

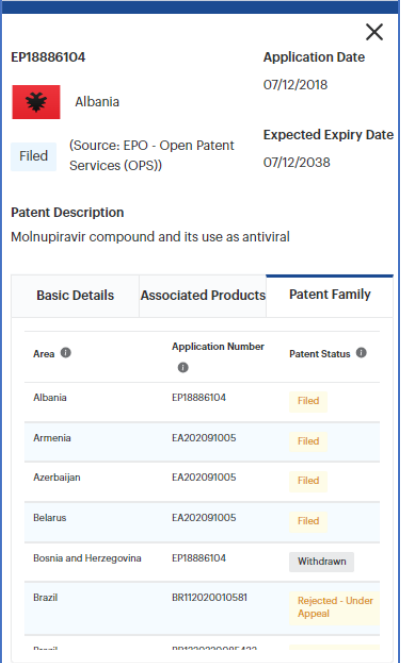

### **Patent Card Table view - Licences** tab **Reports – Patents/Map**

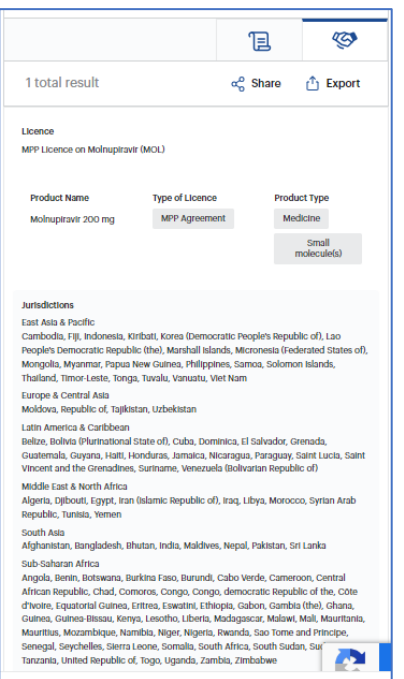

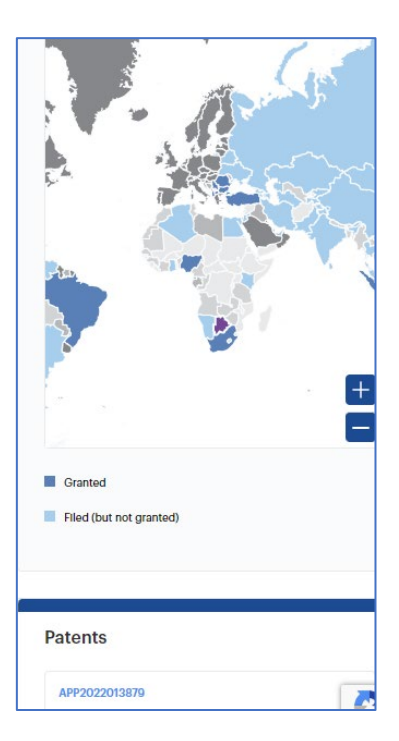